# **Linux Shell**

*DS 5110/CS 5501: Big Data Systems Spring 2024* Lecture 2a

Yue Cheng

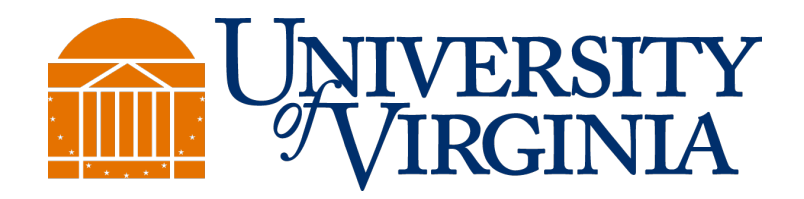

Some material taken/derived from:

• Wisconsin CS 544 by Tyler Caraza-Harter.

@ 2024 released for use under a CC BY-SA license.

## Learning objectives

- Setting up an EC2 VM instance via AWS Academy
- Navigate a Linux file system
- Operating within a Linux shell
- Automate repeated tasks

#### What is a Shell?

A shell program

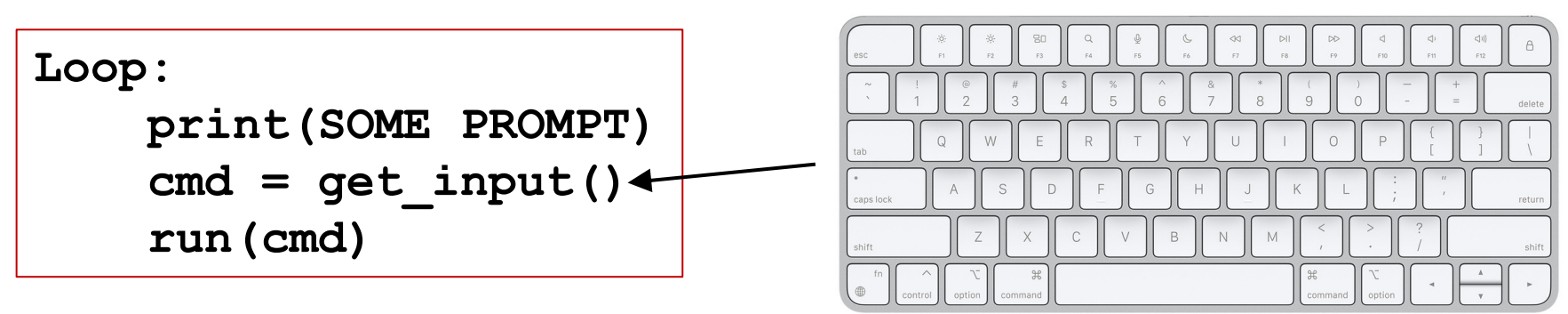

#### If you can type it, you can automate it

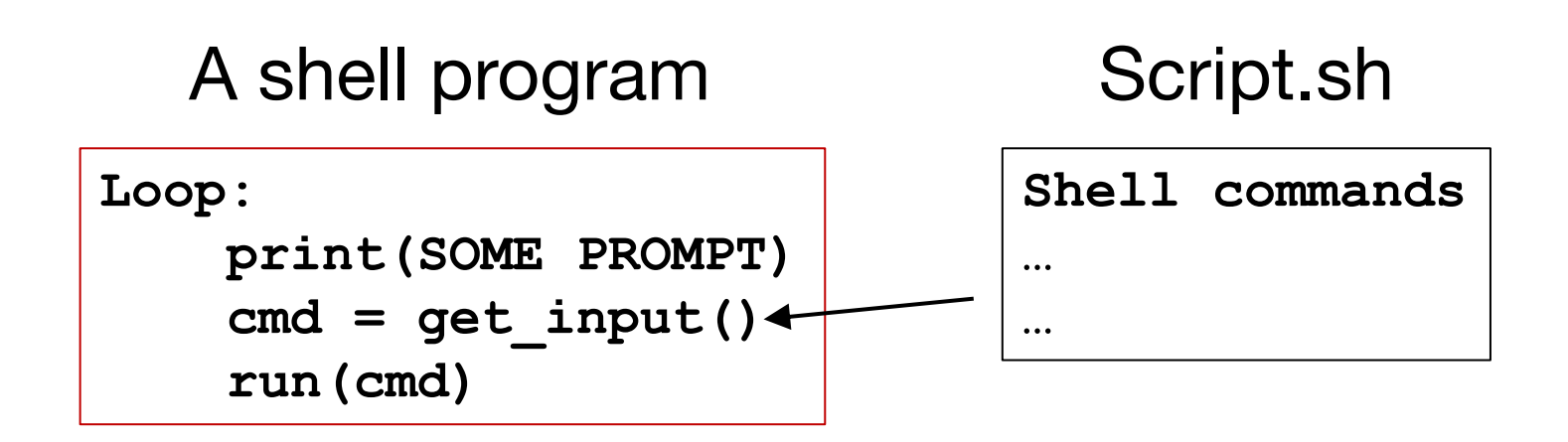

#### You can run a shell inside of a shell

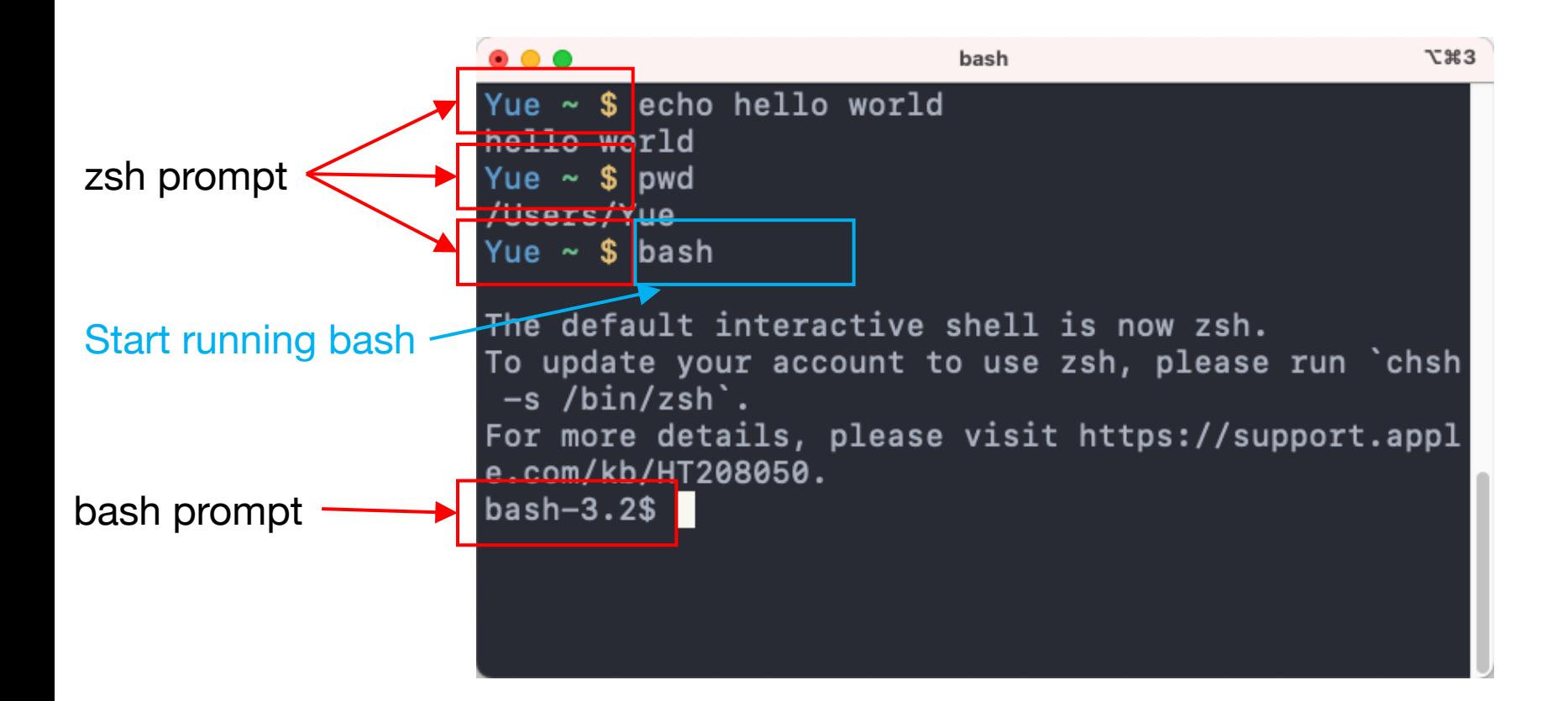

#### SSH: Secure shell

... ubuntu@ip-172-31-90-249:~ **T** \*3 Yue ds5110\_cs5501\_spring24 \$ hostname SDS-NX096QJQ2V Yue ds5110\_cs5501\_spring24 \$ ssh -i "vockey.pem" ubuntu@ec2-3-91-232-137.compute-1.amazonaws.com Running on my laptop Welcome to Ubuntu 22.04.3 LTS (GNU/Linux 6.2.0-1017-aws x86\_64) \* Documentation: https://help.ubuntu.com \* Management: https://landscape.canonical.com \* Support: https://ubuntu.com/advantage System information as of Sun Jan 21 22:56:48 UTC 2024 System load: 0.0 Processes: 107 Users logged in: Usage of  $/$ : 2.8% of 96.73GB  $\mathbf{1}$ IPv4 address for eth0: 172.31.90.249 Memory usage: 2% Swap usage:  $9%$ Expanded Security Maintenance for Applications is not enabled. 15 updates can be applied immediately. To see these additional updates run: apt list --upgradable Enable ESM Apps to receive additional future security updates. See https://ubuntu.com/esm or run: sudo pro status Last login: Sun Jan 21 22:03:06 2024 from 172.58.243.164 Running on ubuntu@ip-172-31-90-249:~\$ hostname my EC2  $in -172 - 31 - 90 - 249$ ubuntu@ip-172-31-90-249: $\sim$ \$ VM

#### Announcement

- A0 is out
	- Due by 11am ET, Wed, Jan 31

# Linux pipe

Unix philosophy

- "Make each program do one thing well. To do a new job, build afresh rather than complicate old programs by adding new 'features'."
- "Expect the output of every program to become the input of another, as yet unknown, program. Don't<br>clutter output with extraneous information. Avoid stringently columnar or binary input formats. Don't insist on interactive input."

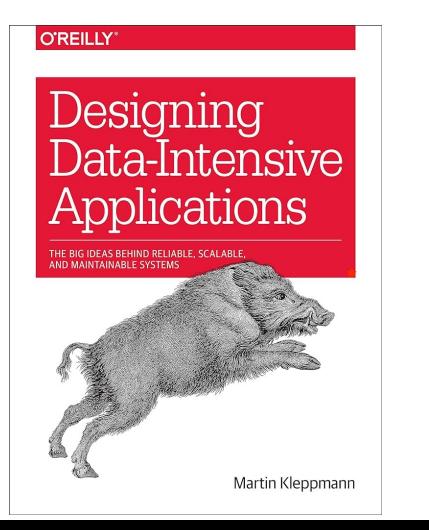

\* Designing Data-Intensive Applications ("Batch Processing with Unix Tools" of Chapter 10)

## Linux pipe

#### **Simple Log Analysis**

Various tools can take these log files and produce pretty reports about your website traffic, but for the sake of exercise, let's build our own, using basic Unix tools. For example, say you want to find the five most popular pages on your website. You can do this in a Unix shell as follows:i

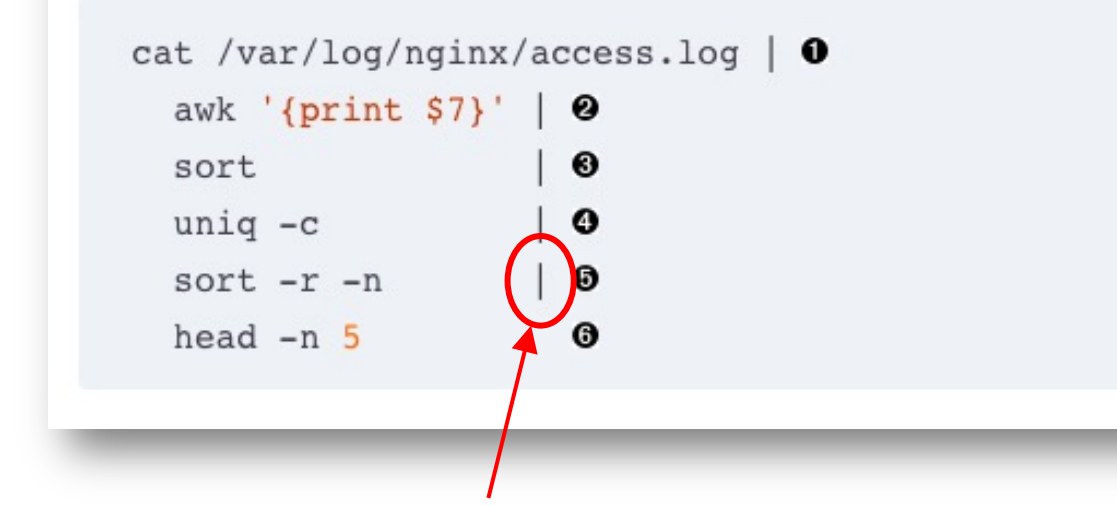

The pipe | connects output of one process to input of the next.

#### Standard input and output (I/O)

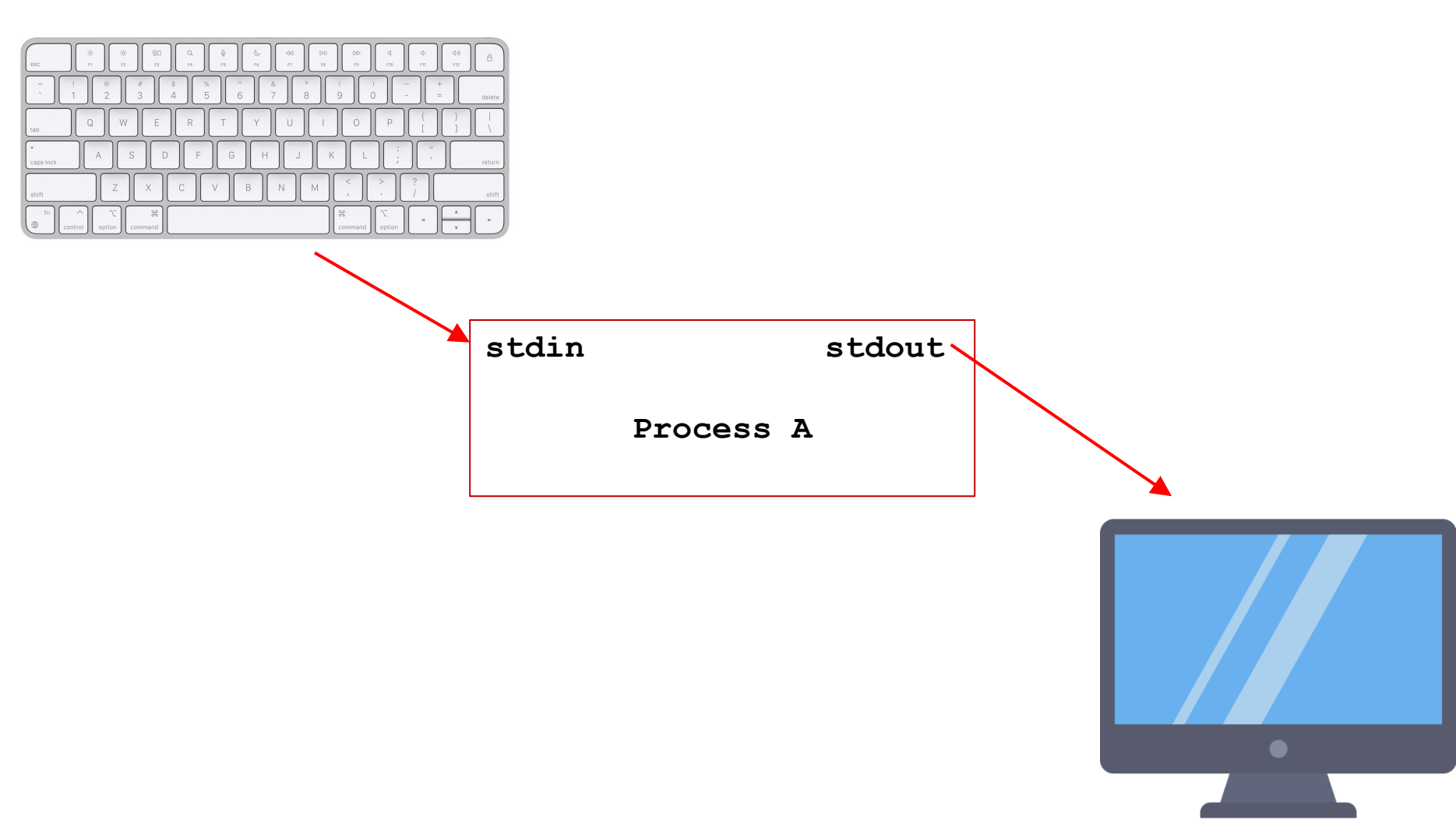

#### stdout => stdin

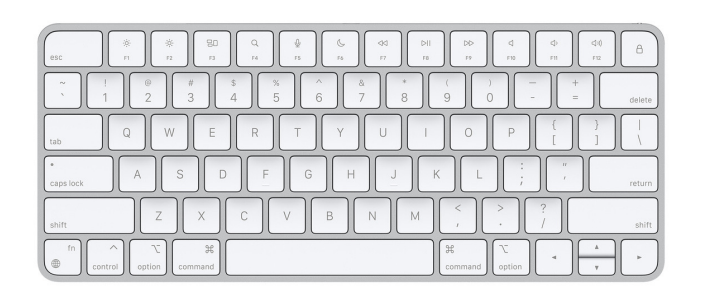

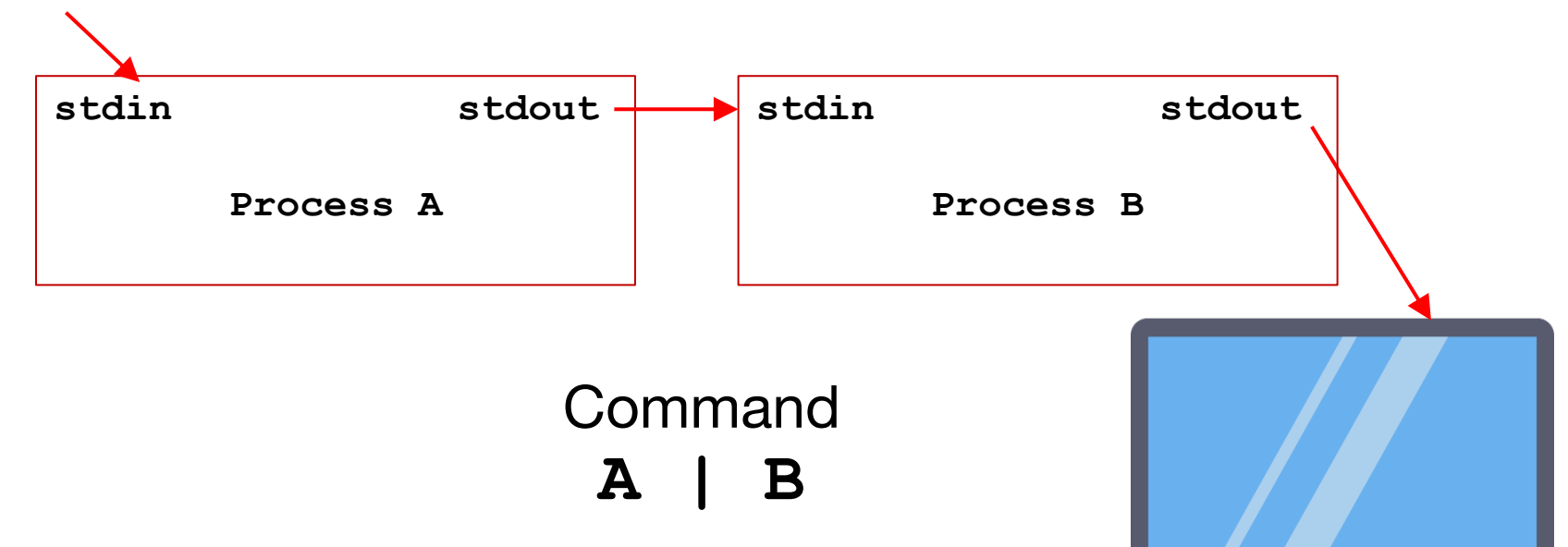

 $\bullet$ 

#### Redirection

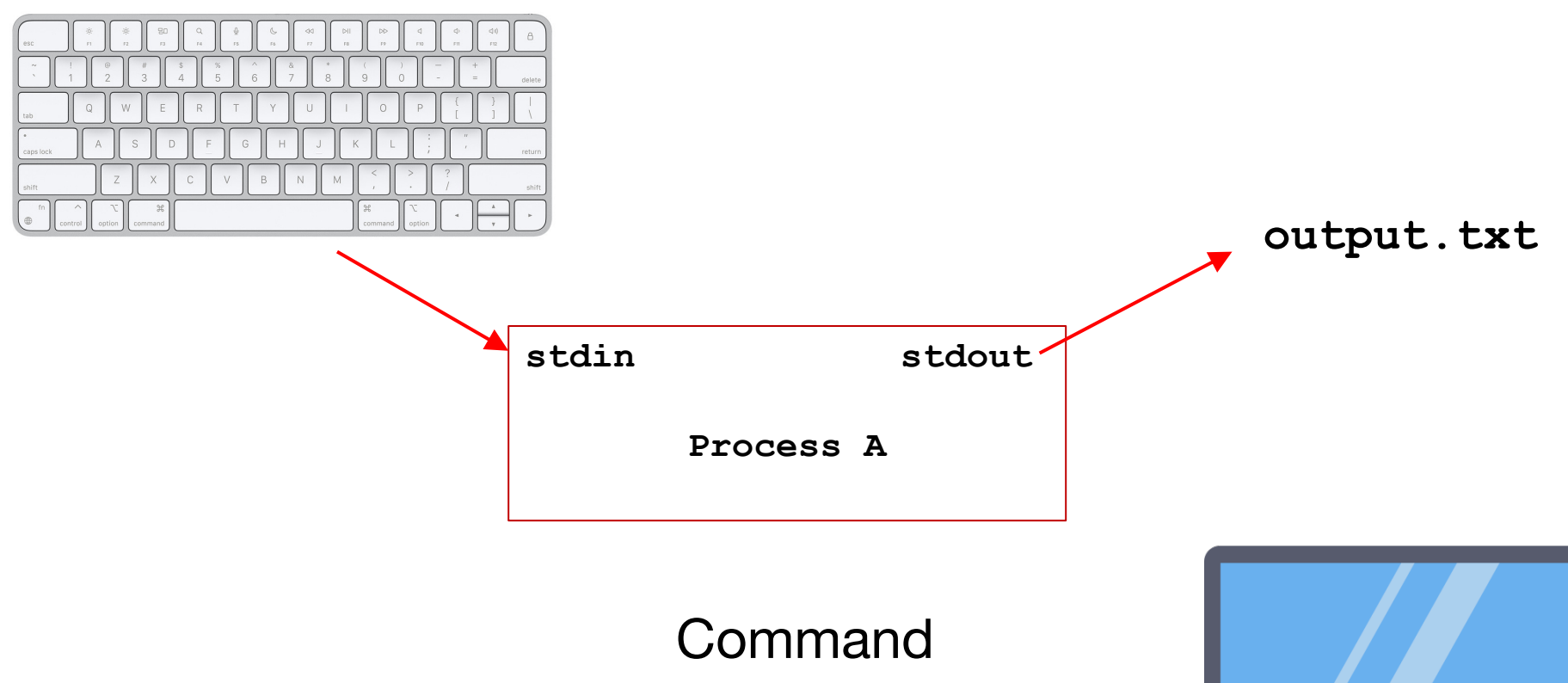

**A > output.txt**

 $\bullet$ 

#### Demos …